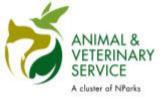

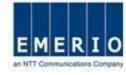

# QMS - Quick User Guide

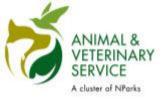

## 3 Easy Steps

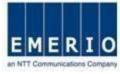

3 easy steps to use the AVS Quarantine Management System!

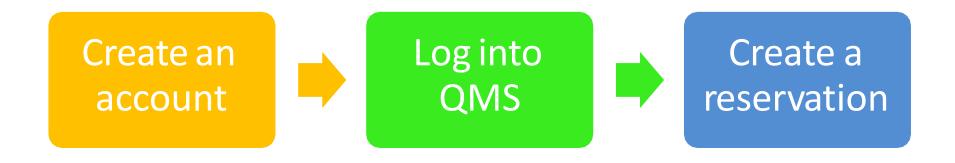

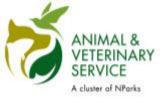

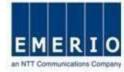

# <u>Step 1:</u> Launch QMS website (<a href="https://qms.avs.gov.sg/Public/Login.aspx">https://qms.avs.gov.sg/Public/Login.aspx</a>) using browser.

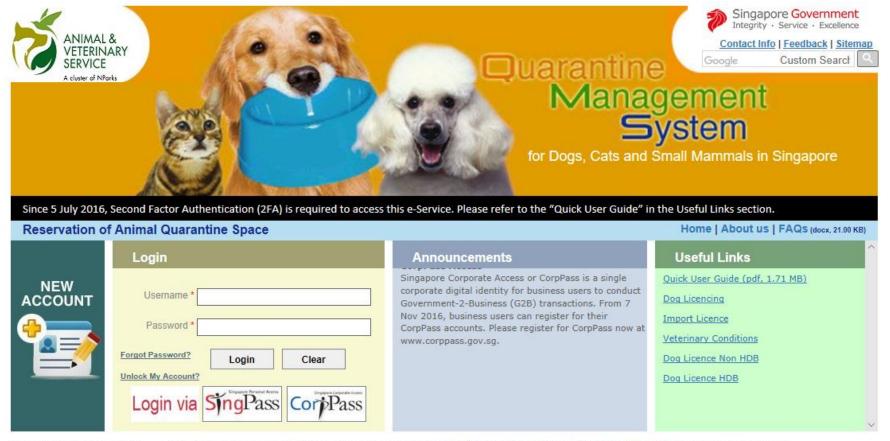

Last Updated On 08 Feb 2019

Copyright @ 2019 Government of Singapore. All rights reserved. Privacy Statement | Terms of Use | Rate this e-service | Best viewed using | E 9.0+

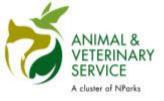

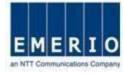

## **Account creation for SingPass holders**

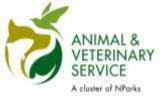

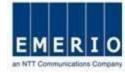

#### Step 2: Click on "Login via SingPass" for SingPass user.

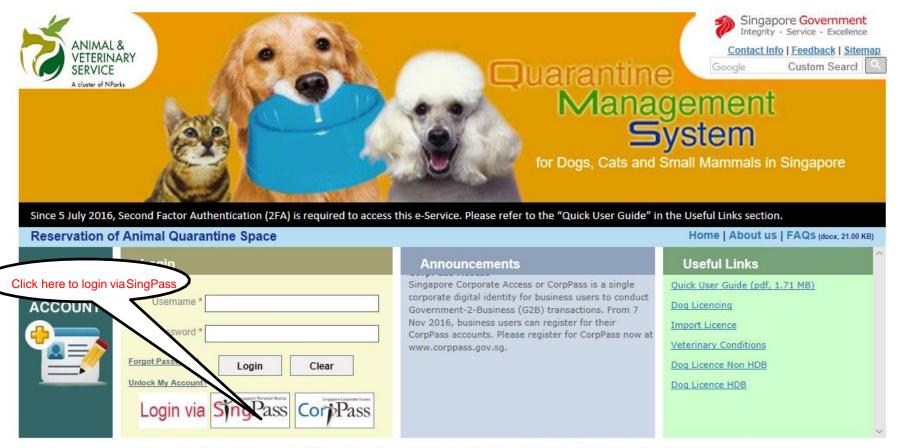

Last Updated On 08 Feb 2019

Copyright @ 2019 Government of Singapore. All rights reserved. Privacy Statement | Terms of Use | Rate this e-service | Best viewed using IE 9.0+

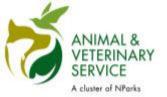

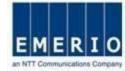

### Step 3: Enter your "SingPass ID" and "Password", and click Login

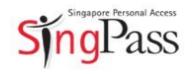

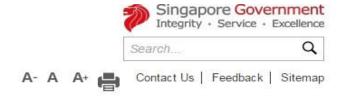

FAQ About Us Video Guides Counter Locations News

#### Announcement for Upcoming Scheduled Maintenance

SingPass will be undergoing scheduled maintenance from 12am to 8am on 9 Oct, and will not be available during this period. Thank you. [Note: Your SingPass account contains a lot of personal data. Please do not share your SingPass username and password with others.].

#### Received your PIN mailer yet? Use it to activate your 2FA!

From 5 July 2016, you'll need 2FA to view your CPF statements, file taxes etc.To get a new PIN mailer, SMS: Resend pin mailer<space>NRIC<space>Postal Code to 78111. E.g. Resend pin mailer S1234567A 098765

#### Security Advisory

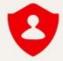

Use strong passwords that are alphanumeric and contain 8-24 characters

Change your passwords regularly

Get tips from the GoSafeOnline website on how to protect yourself against cyber threats

#### Login

| SingPass ID        |                  | Password |
|--------------------|------------------|----------|
| Cancel             | Login            |          |
| Forgot SingPass II | D or Password?   |          |
| Don't have a SingF | Pass ID? Registe | er Now   |
|                    |                  |          |

Received an SMS about 2FA auto-registration? Find Out More

Last updated on 05 July 2015

Privacy Statement | Terms of Use | Rate This Website

© 2015 Government of Singapore

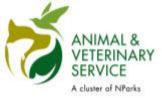

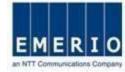

#### Step 4: SingPass OTP Login

## Announcement for Upcoming Scheduled Maintenance SingPass will be undergoing scheduled maintenance from 12am to 8am on 9 Oct, and will not be available during this period. Thank you. [Note: Your SingPass account contains a lot of personal data. Please do not share your SingPass username and password with others.]. Welcome: KANNAN MAGESH Log Out 2-Step Login with SMS OTP A One-Time Password (OTP) has been sent to you via SMS. Please enter the 6-digit OTP in the below box Mobile Number: xxxx5015 Click here Resend OTP OTP If you do not received the SMS OTP, please click "Resend OTP". Submit

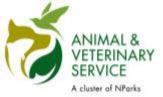

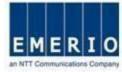

## Step 5: QMS Registration Screen for New User

- Customer will be redirected to user preference page with auto filling of the details from MyInfo system.
- After Successful registration, customer will be redirected to login page. Customer should use SingPass for subsequent login into the system.

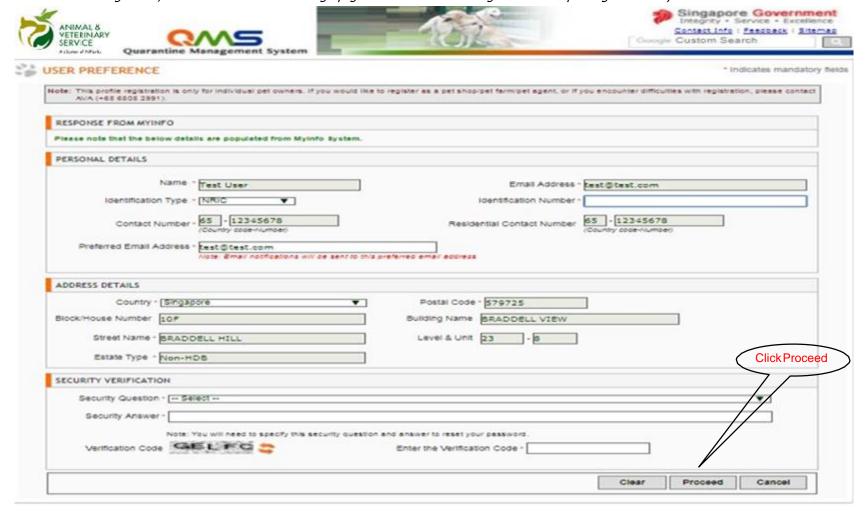

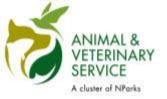

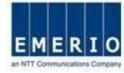

### Step 6: "Login via SingPass" to access QMS system

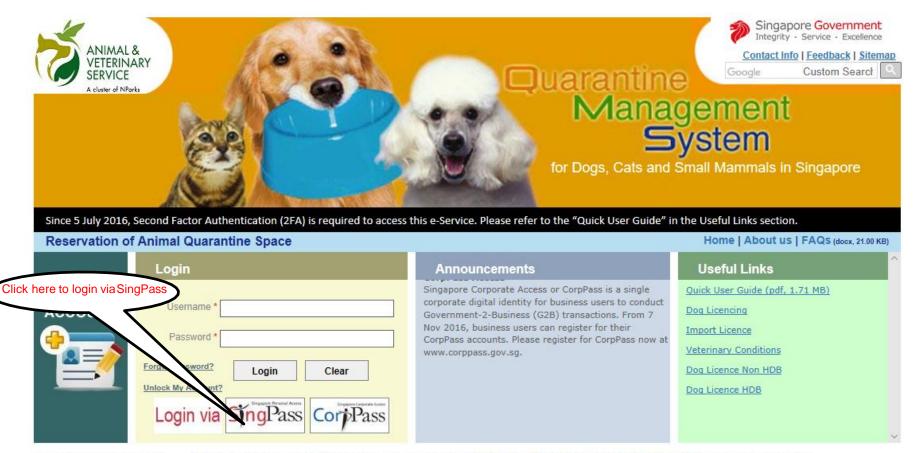

Last Updated On 08 Feb 2019

Copyright @ 2019 Government of Singapore. All rights reserved. Privacy Statement | Terms of Use | Rate this e-service | Best viewed using IE 9.0+

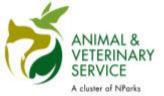

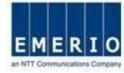

### Step 7: Home page displayed after the successful login via SingPass

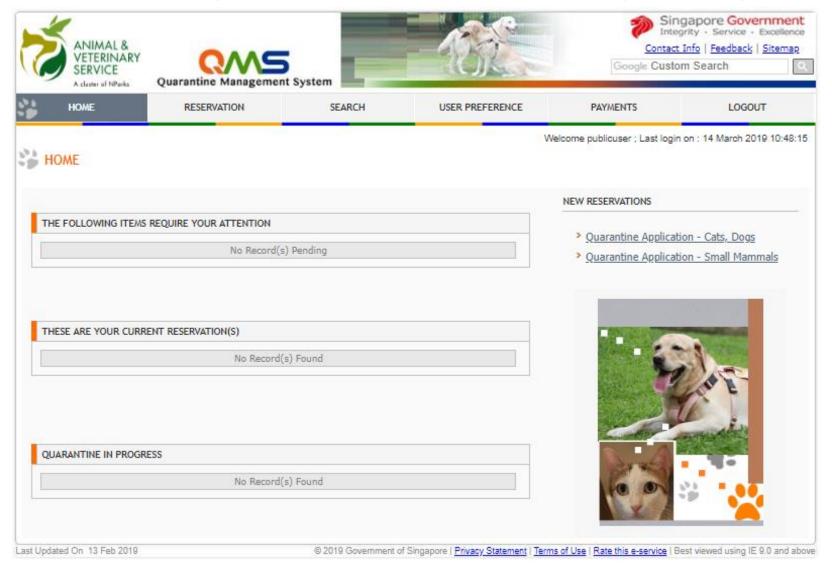

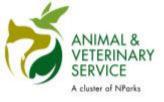

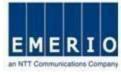

## **Account creation for CorpPass holders**

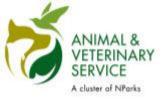

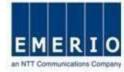

### Step 2: Click on "Login via CorpPass" for CorpPass user.

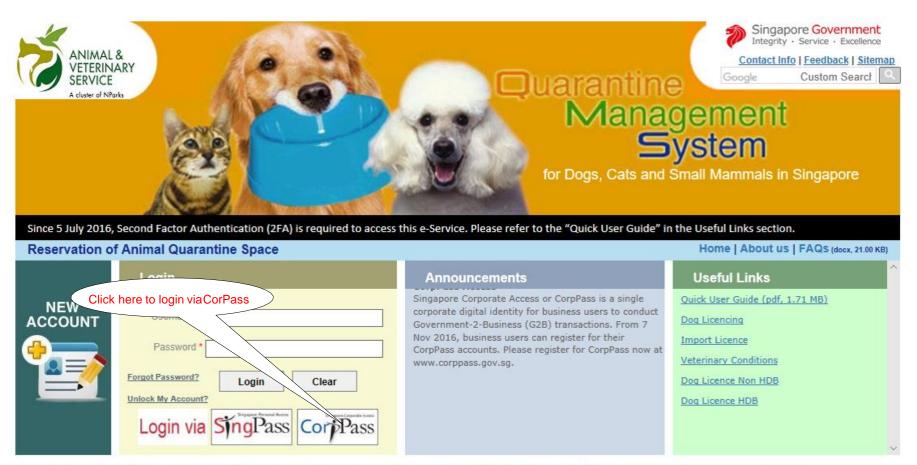

Last Updated On 08 Feb 2019

Copyright © 2019 Government of Singapore. All rights reserved. Privacy Statement | Terms of Use | Rate this e-service | Best viewed using IE 9.0+

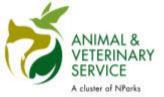

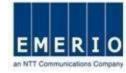

# Step 3: Enter your "UEN/Entity ID", "CorpPass ID" and "Password", and click Login

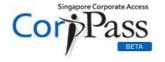

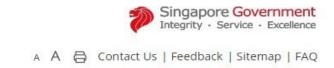

| UEN/ENTITY ID                           | <b>O</b> |
|-----------------------------------------|----------|
| CORPPASS ID                             | <b>O</b> |
| Password                                | <b>O</b> |
| Remember Entity ID                      | <b>①</b> |
| Forgot Entity / CorpPass ID or Password |          |

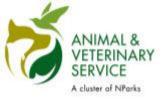

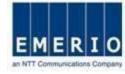

## Step 4: CorpPass OTP Login

|                                          | Via SMS             | Via OneKeyToken |       |
|------------------------------------------|---------------------|-----------------|-------|
| a SMS                                    |                     |                 |       |
| k the button below to get your 5-digit C | ne-Time Password(OT | P) via SMS      | (SMS) |
| Mobile OTP <b>*</b> €                    |                     | 7               |       |

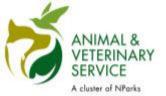

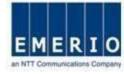

### <u>Step 5:</u> Home page displayed after the successful login via CorpPass

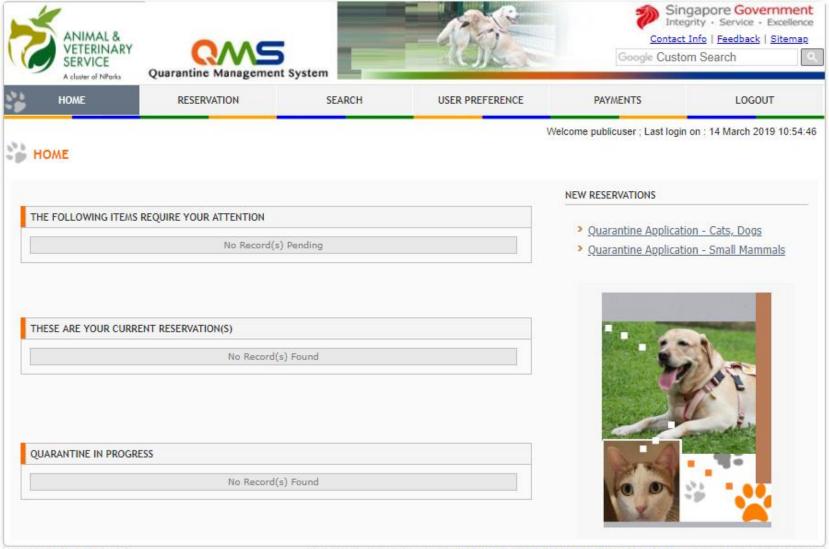

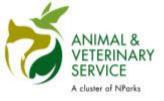

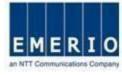

# Account creation for Non-SingPass/Non-CorpPass Foreigners

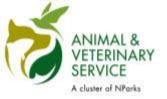

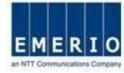

# <u>Step 1:</u> Account creation for Non-SingPass/Non-CorpPass Foreigners

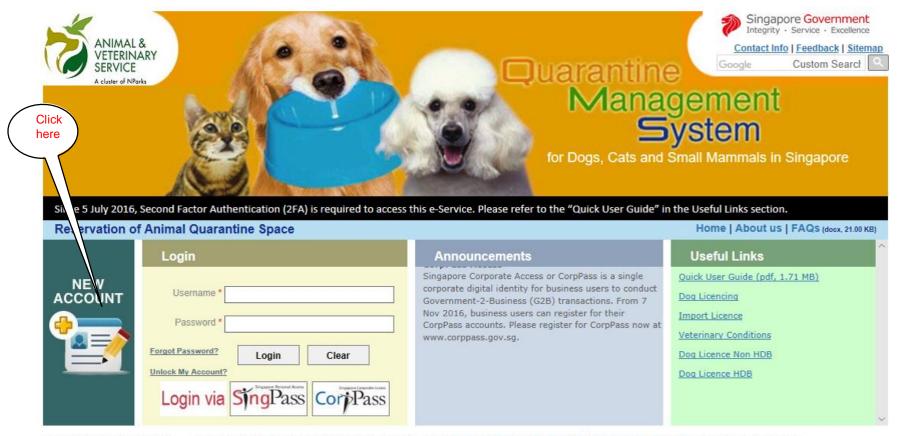

Last Updated On 08 Feb 2019

Copyright © 2019 Government of Singapore. All rights reserved. | Privacy Statement | Terms of Use | Rate this e-service | Best viewed using IE 9.0+

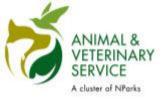

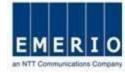

### Step 2: Fill up Personal details, Address details and Security Verification

#### Notes:

- This 2FA account creation is only applicable for foreigners without SingPass/CorpPass. Singaporeans and Singapore PR should use SingPass/CorpPass for login into the QMS system.
- Fields marked with red star (\*) denotes a mandatory field, It must be filled.
- Choose your own QMS Login Id (Minimum of 6 alphanumeric characters)
- Enter a valid email address to receive user id and password.
- Enter valid OTP Mobile Number for 2FA SMS Authentication.
- User ID and Password should not be the same.

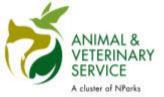

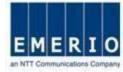

### Step 3: After filling up all required fields click on Proceed button

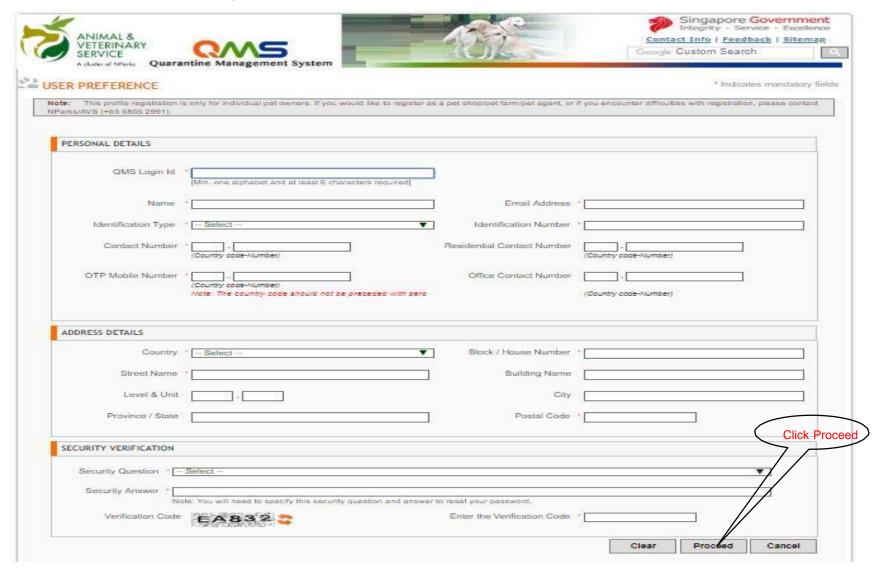

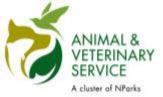

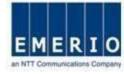

#### Step 4: After Successful profile creation, message will be displayed

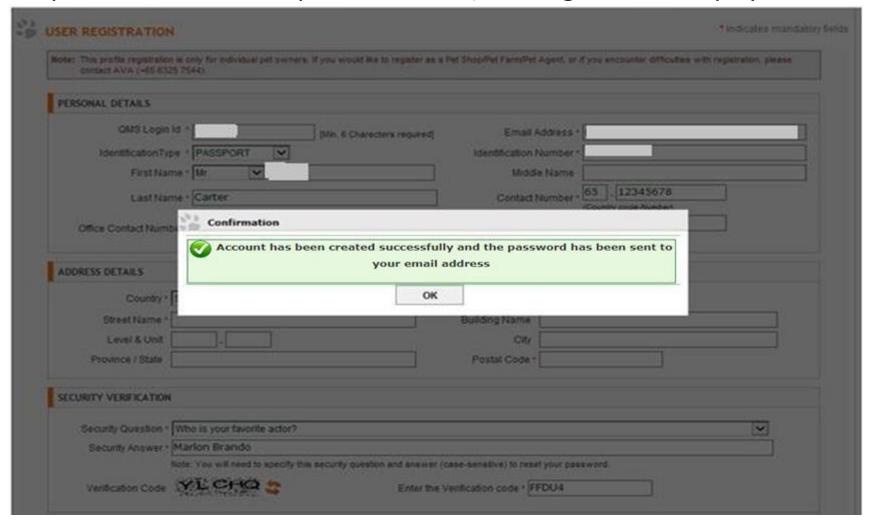

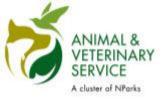

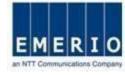

#### Step 5: After Successful profile creation, a notification will be sent.

#### Notes:

• After successful registration, an email will be sent to the email address you have specified during registration. The email will contain the user id and password to login to QMS

#### Email Sample

From: noreply@qms.avs.gov.sq

Date: 5 December, 2013 11:08:04 am GMT+8

To: < your email address>

Subject: AVS-QMS Registration Successful

Dear XXXX,

Your registration was completed successfully! Here is your login information:

Username : <your user name Password : <your password>

Thank You.

Animal & Veterinary Service

This is a system generated message. Please do not reply to this email.

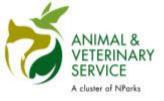

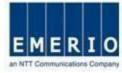

## How to change password

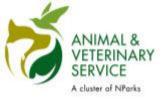

## Login to QMS

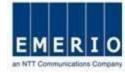

#### Step 1: Login to QMS with user id and password

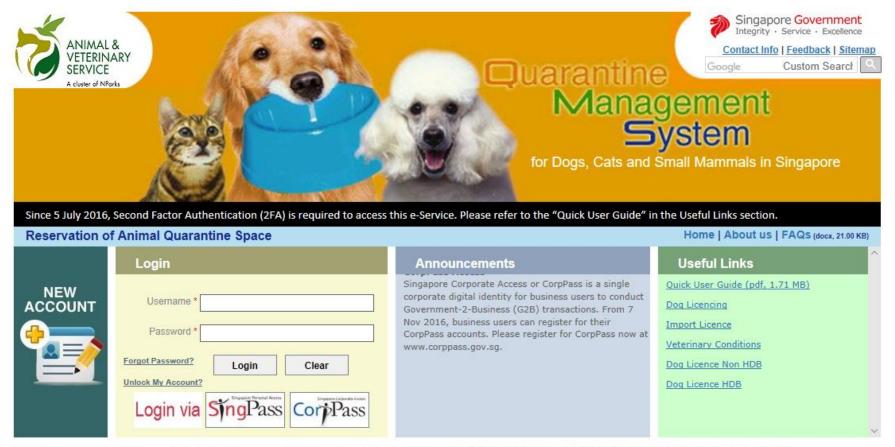

Last Updated On 08 Feb 2019

Copyright © 2019 Government of Singapore. All rights reserved. | Privacy Statement | Terms of Use | Rate this e-service | Best viewed using IE 9.0+

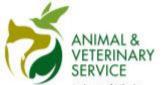

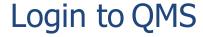

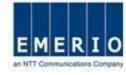

# Step 2: After first successful login, QMS will ask the user to change the password.

#### Note:

Change the password and set a new password that you can remember. Enter the old password and new password in change password screen. New password must adhere to the passwordpolicy

| ANIMAL & VETERINARY SERVICE A cluster of NParks  Quarantine Management | ent System                                                                                                    | Singapore Government Integrity · Service · Excellence Contact Info   Feedback   Sitemap Google Custom Search |
|------------------------------------------------------------------------|----------------------------------------------------------------------------------------------------|----------------------------------------------------------------------------------------------------|
| CHANGE PASSWORD                                                        | ,                                                                                                    | Welcome publicuser ; Last login on : 14 March 2019 10:46:50  * Indicates mandatory fields                    |
| Current Pas                                                            |                                                                                                    |                                                                                                    |
| Re-Type New Pas                                                        | Change Password Cancel                                                                                                    |                                                                                                    |
|                                                                        | Note: Passwords must satisfy the following criteria:  Must contain at least 1 alphabet in caps  Must contain at least 1 number  Must be of minimum 8 characters in length |                                                                                                    |
| Last Updated On 13 Feb 2019                                            | © 2019 Government of Singapore   Privacy Statement   Ter                                                                                                    | ms of Use   Rate this e-service   Best viewed using IE 9.0 and above                                         |

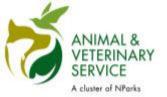

## Login to QMS

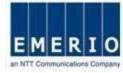

#### Step 3: Change password and login again

Note:

After successfully changing the password, a message will be displayed and QMS will automatically redirect to login page.

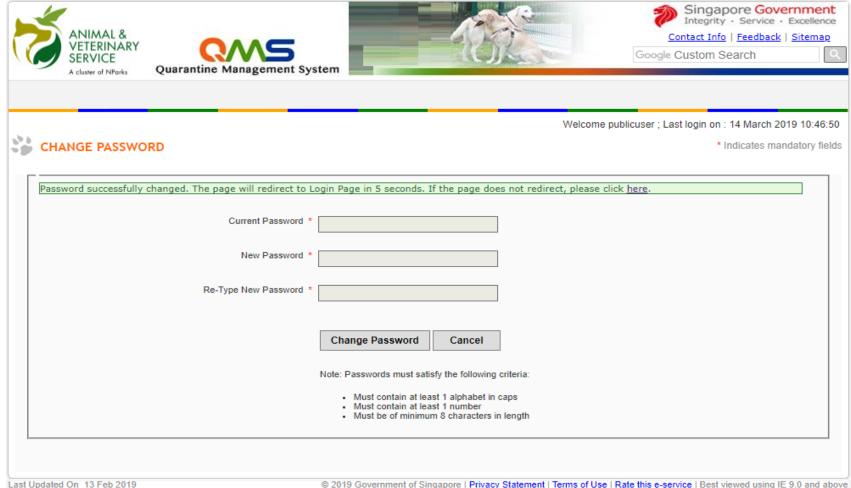

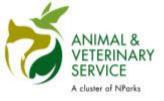

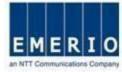

**How to change OTP Mobile Number Before Login** 

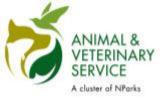

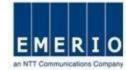

#### Step 1: Login to QMS with user id and password

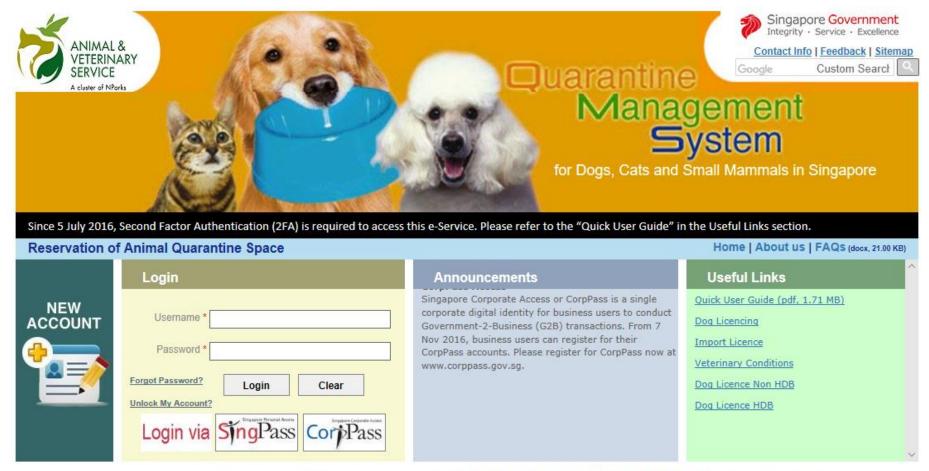

Last Updated On 08 Feb 2019

Copyright © 2019 Government of Singapore. All rights reserved. | Privacy Statement | Terms of Use | Rate this e-service | Best viewed using IE 9.0+

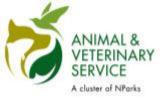

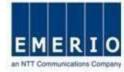

## Step 2: Click Modify OTP Mobile Number button

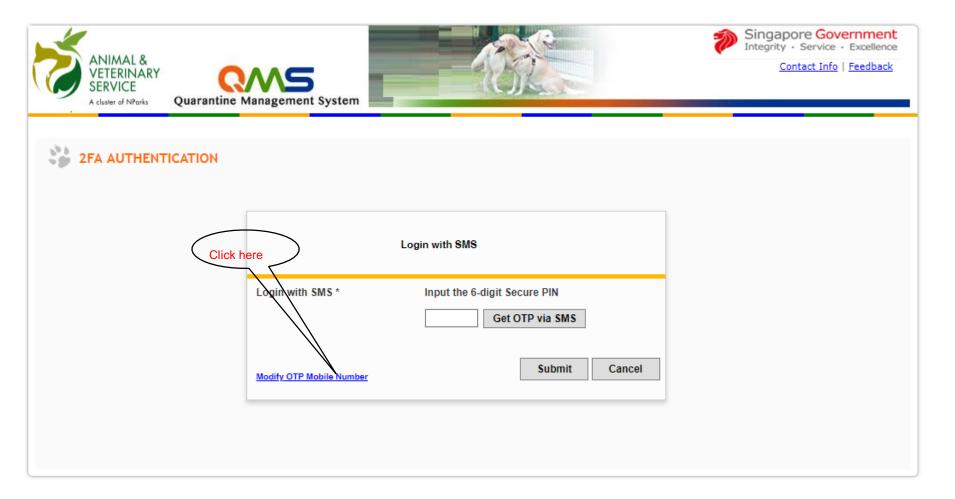

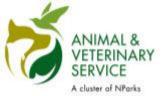

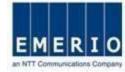

# Step 3: Fill in the Registered Email Address and the New OTP Mobile Number details and click on the Submit button

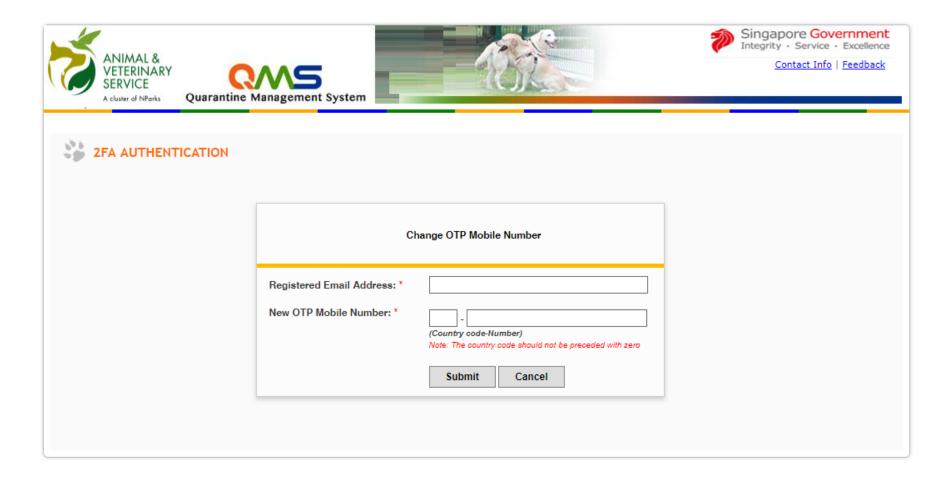

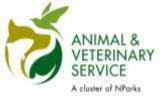

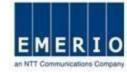

#### Step 4: After Successful authentication, a notification will be sent.

#### Notes:

• After successful authentication of Registered Email Address, an email will be sent to the email address you have specified during registration. The email will contain a Verification Code to reset your OTP Mobile Number in QMS.

#### <u>Email Sample</u>

From: noreply@qms.avs.gov.sg

Date: 16 July 2018 11:08:04 am GMT+8

To: < your email address>

Subject: AVS-QMS: Verification Code to Reset OTP Mobile

Number

Dear Sir/Madam,

The verification code to change your mobile number used to receive One-Time Passwords (OTP) in Quarantine Management System (QMS) is XXXX.

Thank You.

Animal & Veterinary Service.

This is a system generated message. Please do not reply to this email.

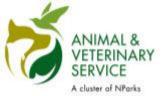

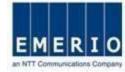

# Step 5: Fill in the Verification Code obtained from the Email and click on the Submit button

|                    | Management System                                                                                                    | Singapore Government Integrity · Service · Excellence Contact Info   Feedback |
|--------------------|----------------------------------------------------------------------------------------------------|-------------------------------------------------------------------------------|
| 2FA AUTHENTICATION | Enter Verification Code Change OTP Mobile Number  Registered Email Address* New OTP Mobile Number:                     |                                                                               |
|                    | Verification code has been sent to the entered email address, kindly enter the verification code here:  Submit  Cancel |                                                                               |

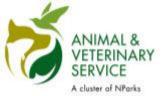

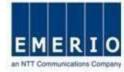

## Step 6: OTP Mobile Number is successfully changed in QMS

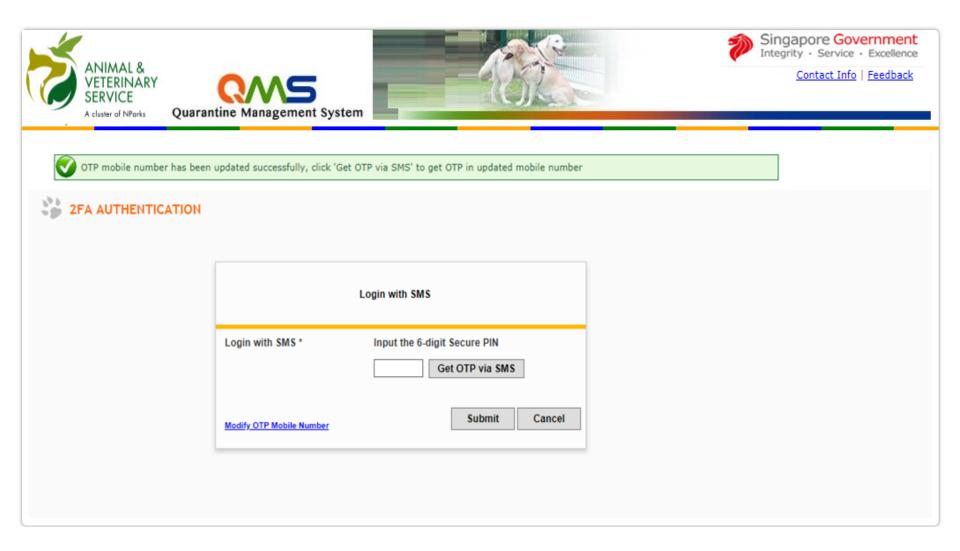

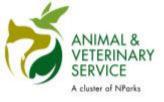

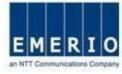

## **Create a reservation**

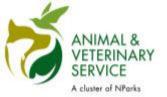

#### Create a Reservation

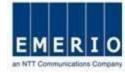

#### Step 1: Login again with user id and password for 2FA Authentication

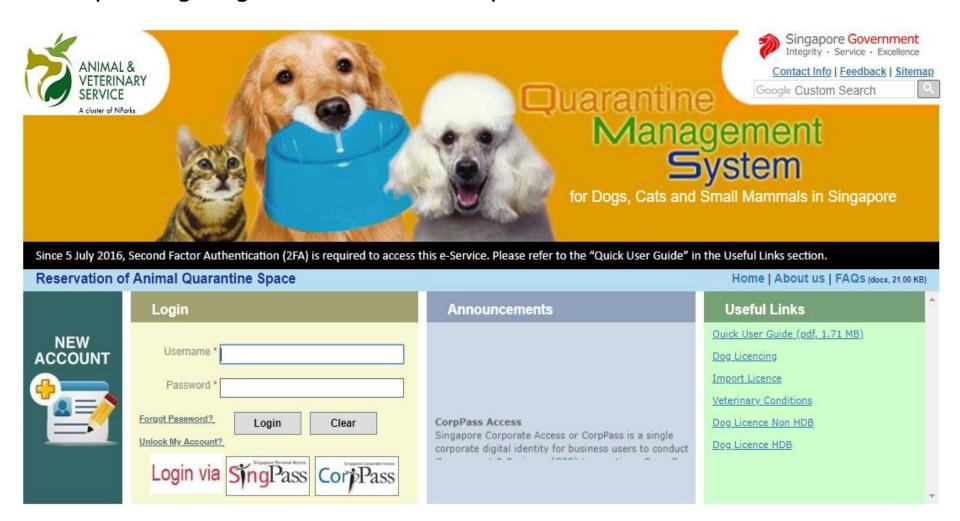

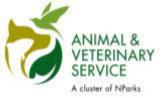

#### Create a Reservation

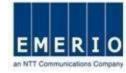

# Step 2: Click "Get OTP via SMS" to receive the SMS OTP to your registered OTP Mobile Number, Enter the SMS OTP and click Submit

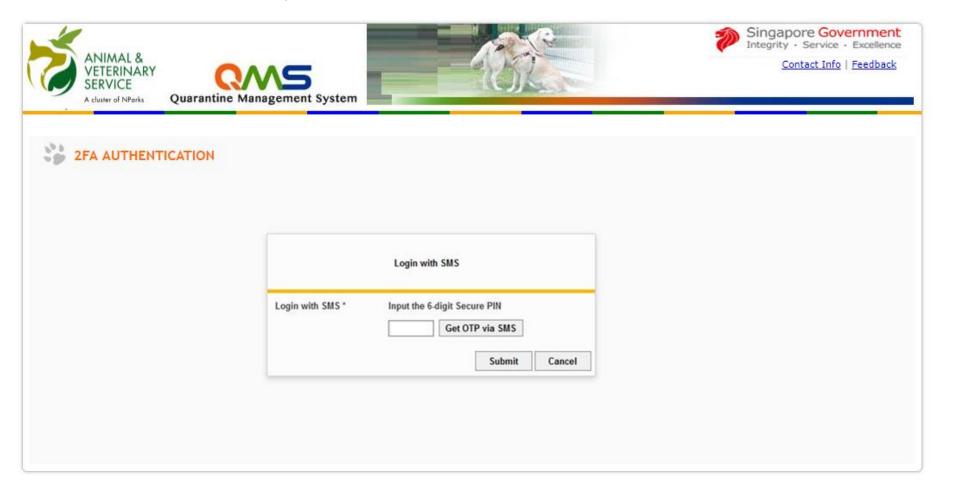

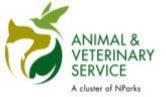

#### Create a Reservation

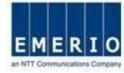

#### Step 3: Home page displayed after the successful login via 2FA

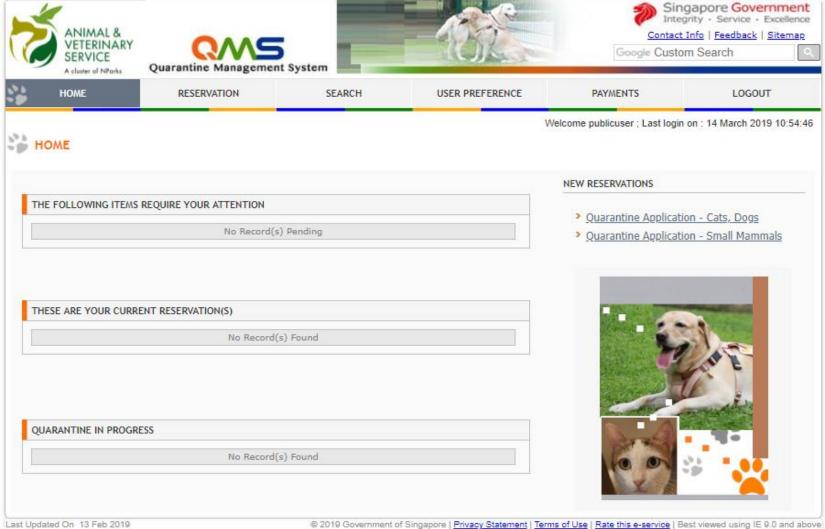

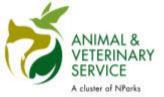

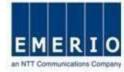

## <u>Step 1:</u> After login, click on Reservation Menu to see quarantine reservation forms

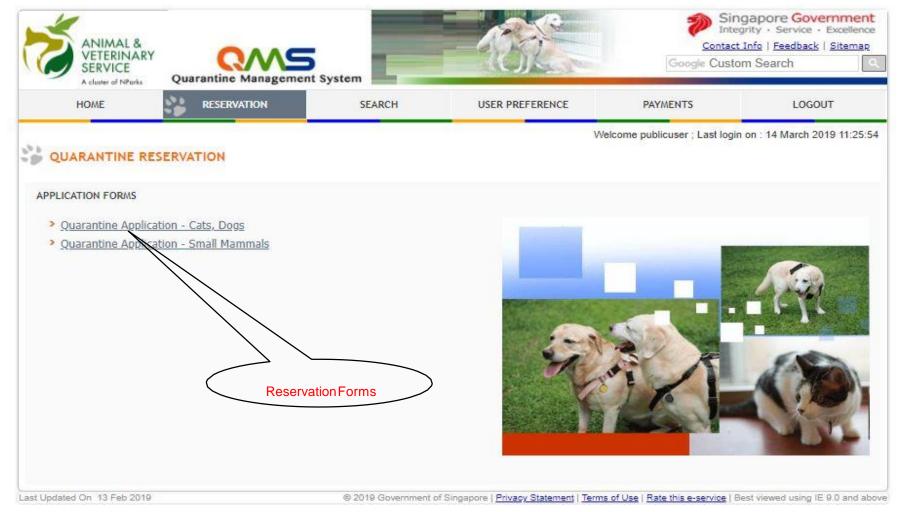

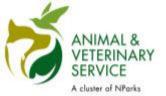

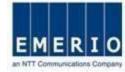

# <u>Step 2:</u> View and Read Quarantine Reservation for Cats and Dogs Information Page

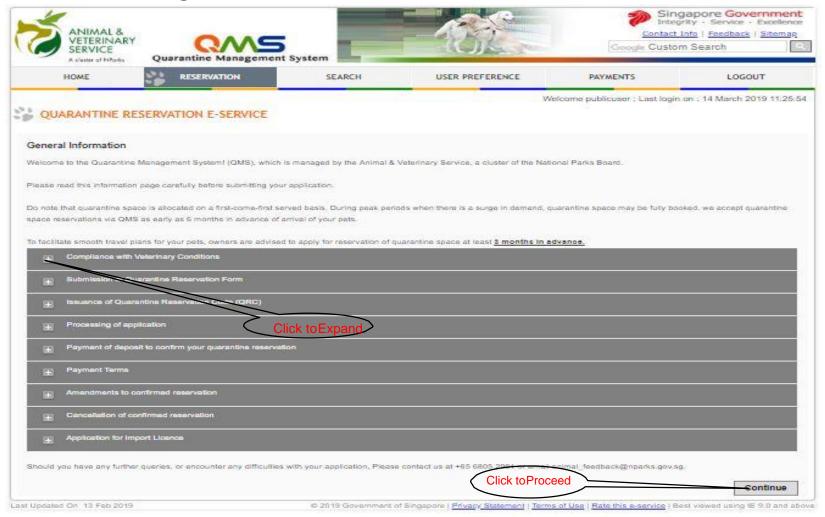

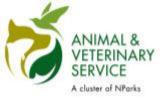

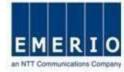

#### Step 3: Fill up reservation details to check availability of room

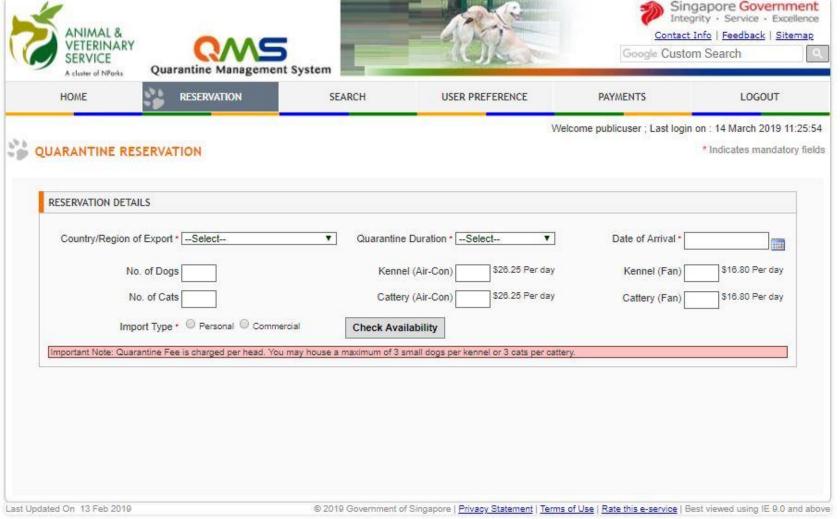

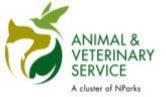

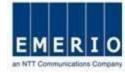

#### Step 4: After filling the details click on "Check availability"

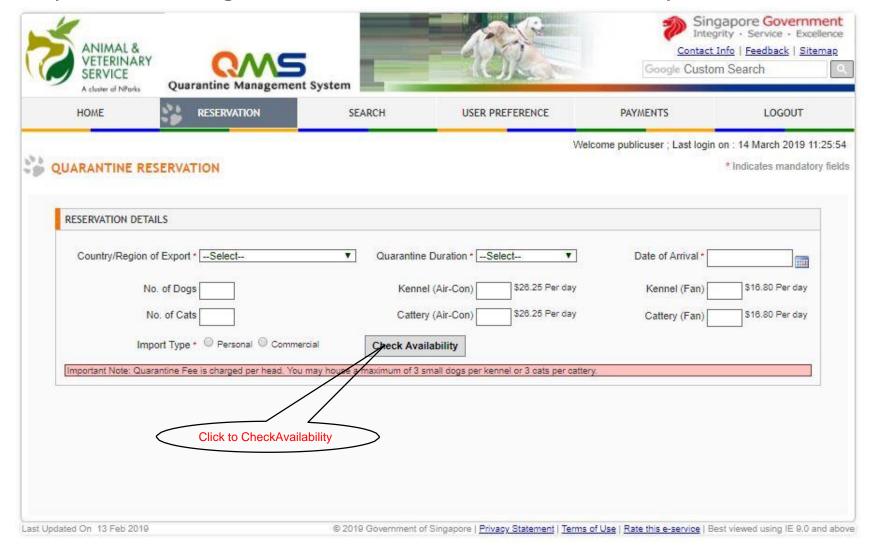

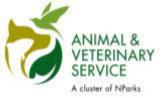

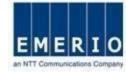

#### Step 5: Fill up Pet details and attach supporting documents

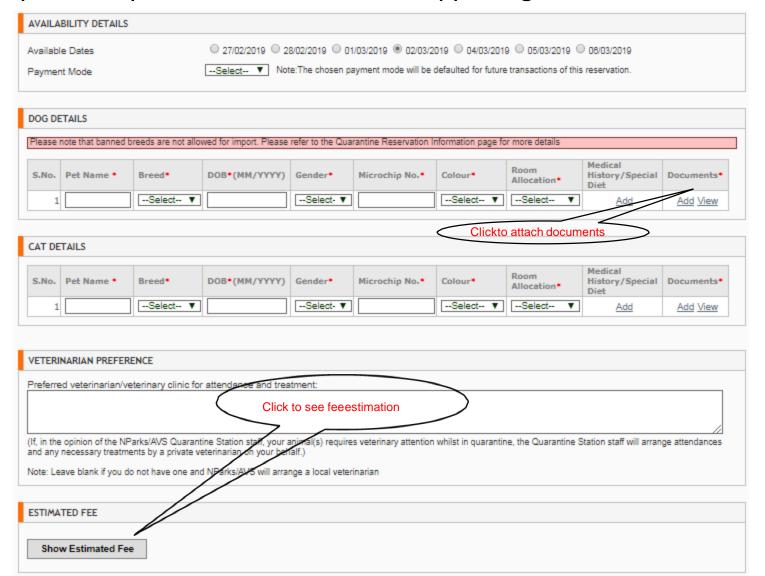

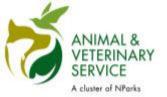

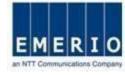

#### Step 6: Attaching supporting documents

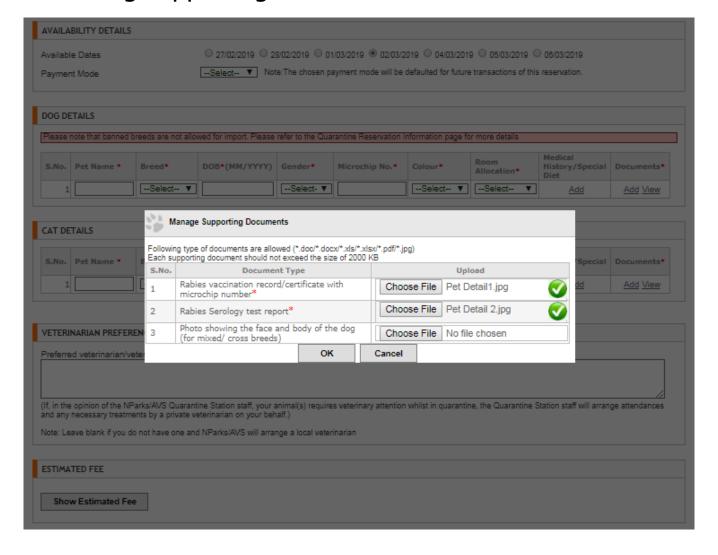

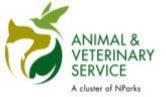

ESTIMATED FEE

#### Create a Reservation

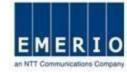

#### Step 7: Click "Show Estimated Fee" to see Fee estimations

| Amend Pet details                                                 |                        |                                                |                   |                      |                 |                         |            |
|-------------------------------------------------------------------|------------------------|------------------------------------------------|-------------------|----------------------|-----------------|-------------------------|------------|
| QUARANTINE FEE ESTIMATION                                         |                        |                                                |                   |                      |                 |                         |            |
| Airconditioned Kennel Fee (S\$):                                  | 26.25                  |                                                |                   |                      | Fan Fitte       | d Kennel Fee (S\$) :    | 0.00       |
| Airconditioned Cattery Fee (S\$) :                                | 26.25                  |                                                |                   |                      | Fan Fitte       | d Cattery Fee (S\$):    | 0.00       |
| Transport Fee (S\$) :                                             | 148.00                 |                                                |                   |                      |                 |                         |            |
| Estimated Total Quarantine Fee (S\$):                             | 1,723.00               |                                                |                   |                      | Estimate        | d Deposit Amount (S\$)  | : 673.00   |
| This quarantine fee does not include the ad-hoc cha               | irges, which may be ad | ed for various reasons that include medication | ,vaccination,etc. | J                    |                 |                         |            |
| I have read and understood the informati                          | on provided in the     | luarantine Reservation Information Pa          | ge. I hereby      | declare that:        |                 |                         |            |
| ☐ The information provided in my a                                | pplication is correct  | and true.                                      |                   |                      |                 |                         |            |
| ☐ I indemnify AVS/NParks of any of                                | aims arising from th   | s application and the subsequent imp           | ortation/quara    | antine/exportation/t | transhipment of | the animals.            |            |
| I understand that the quarantine changes to confirmed reservation | space will only be o   | nfirmed after a deposit has been mad           | e, and the de     | eposit is non-refund | lable. Amendm   | ent fees may also be in | curred for |
| ☐ The animal(s) which I am importi                                | ng is/are not under    | ne prohibited/banned list , and not pre        | gnant at the t    | time of export to Si | ngapore.        |                         |            |
| I understand all the <u>Terms and Co</u>                          | onditions for quarar   | ine                                            |                   |                      |                 |                         |            |
|                                                                   |                        |                                                |                   | Save as Draft        | Submit          | Back to Home            | Print      |

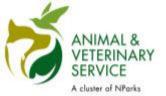

ESTIMATED FEE

#### Create a Reservation

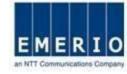

#### Step 8: Check all declarations and click on "Submit" to see Confirmation page

| Amend Pet details                                                                                                    |                                                                                        |                                                                                                    |          |
|----------------------------------------------------------------------------------------------------|----------------------------------------------------------------------------------------|----------------------------------------------------------------------------------------------------|----------|
| QUARANTINE FEE ESTIMATION                                                                                                    |                                                                                        |                                                                                                    |          |
| Airconditioned Kennel Fee (S\$):                                                                                                    | 26.25                                                                                  | Fan Fitted Kennel Fee (S\$):                                                                                                    | 0.00     |
| Airconditioned Cattery Fee (S\$):                                                                                                    | 26.25                                                                                  | Fan Fitted Cattery Fee (S\$):                                                                                                    | 0.00     |
| Transport Fee (S\$) :                                                                                                    | 148.00                                                                                 |                                                                                                    |          |
| Estimated Total Quarantine Fee (S\$):                                                                                                    | 1,723.00                                                                               | Estimated Deposit Amount (S\$):                                                                                                    | 673.00   |
| (This quarantine fee does not include the ad-hoc cha                                                                                                    | arges, which may be added                                                              | for various reasons that include medication, vaccination, etc.)                                                                                                    |          |
| <ul> <li>✓ The information provided in my and a lindemnify AVS/NParks of any cl</li> <li>✓ I understand that the quarantine schanges to confirmed reservation</li> </ul> | ipplication is correct an<br>laims arising from this<br>space will only be cont<br>ns. | application and the subsequent importation/quarantine/exportation/transhipment of the animals.  firmed after a deposit has been made, and the deposit is non-refundable. Amendment fees may also be incur  prohibited/banned list, and not pregnant at the time of export to Singapore. | rred for |

Print

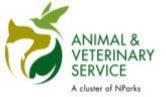

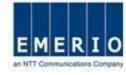

# <u>Step 9:</u> Verify all details and Click "*Proceed*" to submit the quarantine reservation application

| Confirmation Summary                           |                               |                           |                                          |
|------------------------------------------------|-------------------------------|---------------------------|------------------------------------------|
| Country of Export : Argentina                  | Country of Export : Argentina |                           |                                          |
| Quarantine Period: 30 days                     |                               |                           | Release Date: 27/05/2017                 |
| Cats:1                                         |                               |                           | Dogs:1                                   |
| Air-Conditioned Catteries: 0                   |                               |                           | Air-Conditioned Kennels: 1               |
| Fan Fitted Catteries : 1                       |                               |                           | Fan Fitted Kennels : 0                   |
| Payment Mode : ONLINE                          |                               |                           |                                          |
| Estimated Total Fee Amount (S\$): 1,439.50 (Co | omplete Quarantin             | ne Fee excluding ad-hoc   | charges E.g. Vaccination Medication etc) |
| Estimated Deposit Amount (S\$): 578.50 (Plea   | ase pay this depos            | at amount once your rese  | ervation is approved)                    |
| Note: Click "Proceed" to Submit y              | your reservation. S           | tatus of your reservation | will be notified through email.          |
|                                                | Proceed                       | Cancel                    |                                          |

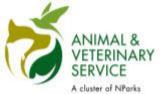

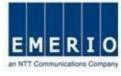

Step 10: Success Message will be displayed and email confirmation will be

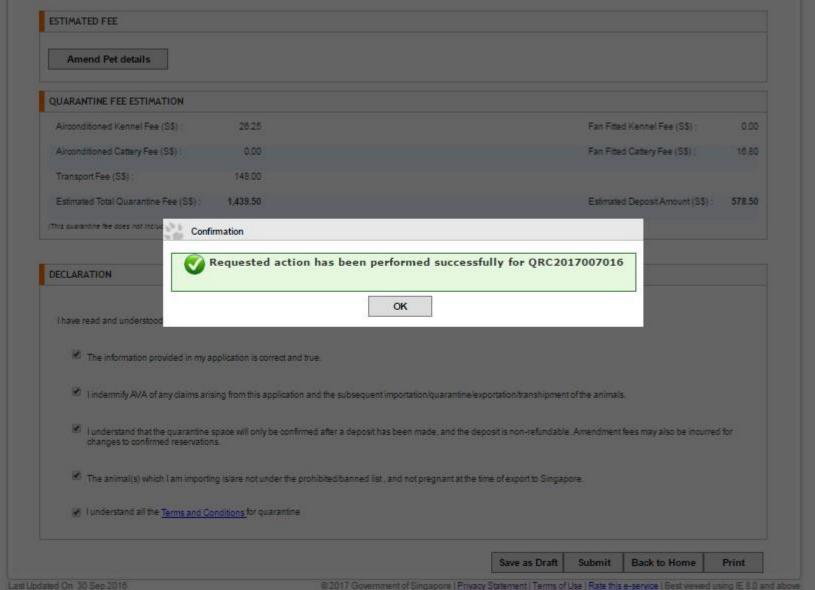

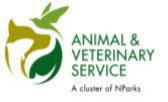

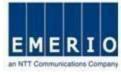

## **Payment for Approved Reservations**

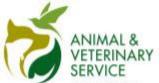

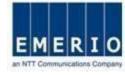

#### Step 1: Click on the Approved reservation to do Payments for the Reservation

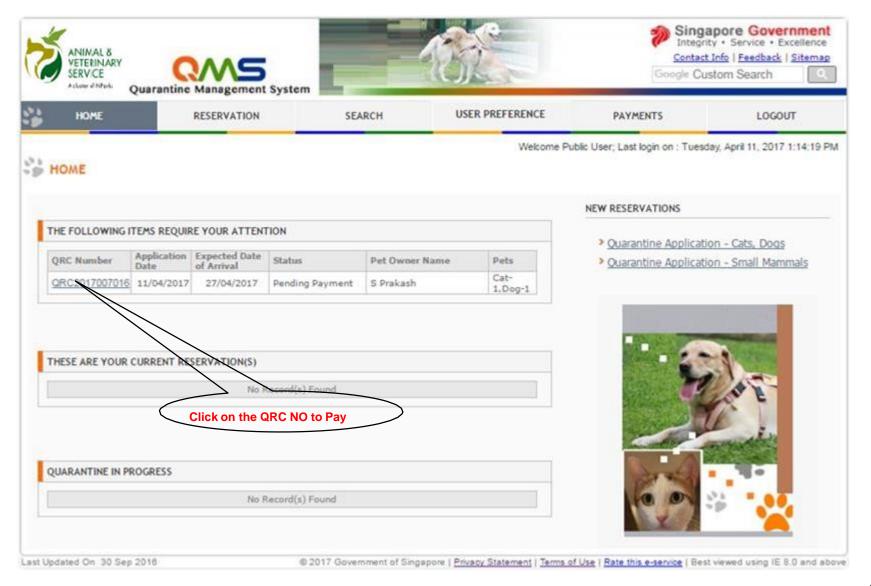

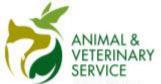

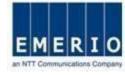

#### Step 2: Confirm Reservation Details and Click "Make Payment" to Proceed

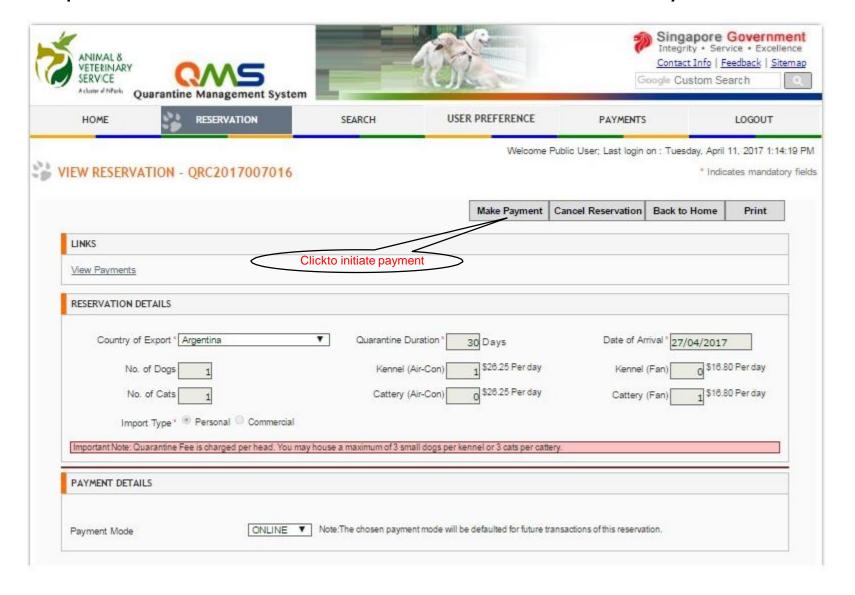

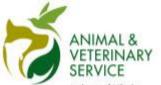

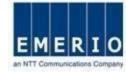

#### Step 3: Click "Make Payment"

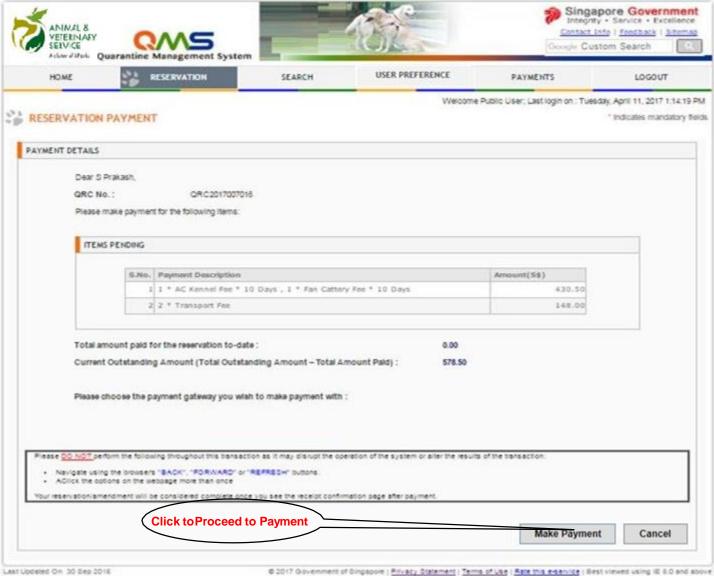

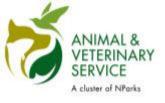

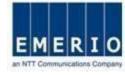

## **Payment Method for Users with PayPal Account**

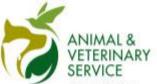

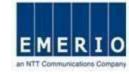

#### Step 4: Enter PayPal Account Details and Click "Login"

| og In to PayPal                      | PayPal                                                                                                    |
|--------------------------------------|----------------------------------------------------------------------------------------------------|
| Password                             | Safer. Faster. Easier.                                                                                            |
| Stay logged in for faster checkout ? | Welcome to the new PayPal checkout.<br>It's everything checkout should be<br>- faster, safer and more convenient. |
| Log In                               |                                                                                                    |
| Having trouble logging in?           |                                                                                                    |
| or —                                 |                                                                                                    |
| Check Out as a Guest                 |                                                                                                    |

Consumer advisory - PayPal Pte. Ltd., the holder of PayPal's stored value facility, does not require the approval of the Monetary Authority of Singapore. Users are advised to read the terms and conditions carefully.

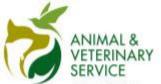

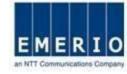

#### Step 5: Link Card Details with PayPal

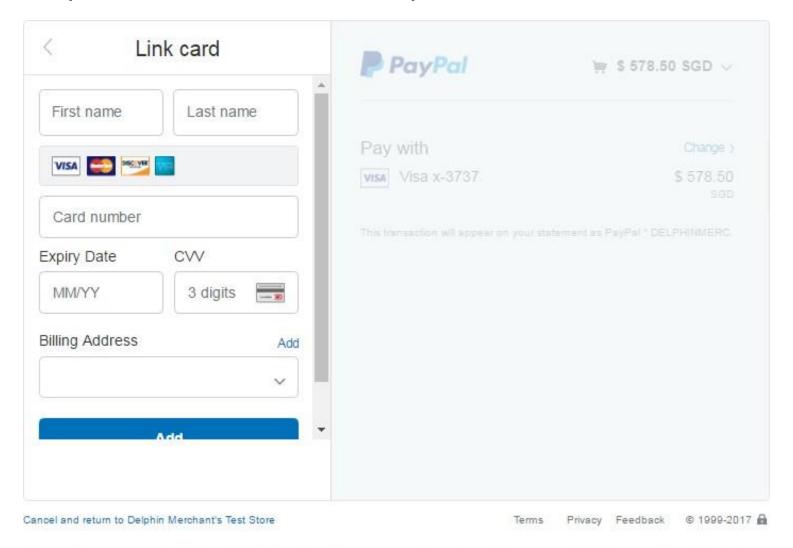

Consumer advisory - PayPal Pte. Ltd. the holder of PayPal's stored value facility, does not require the approval of the Monetary Authority of Singapore. Users are advised to read the **terms and conditions** carefully.

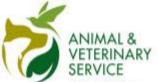

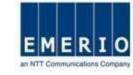

Step 6: Once card details are synced, click "Continue"

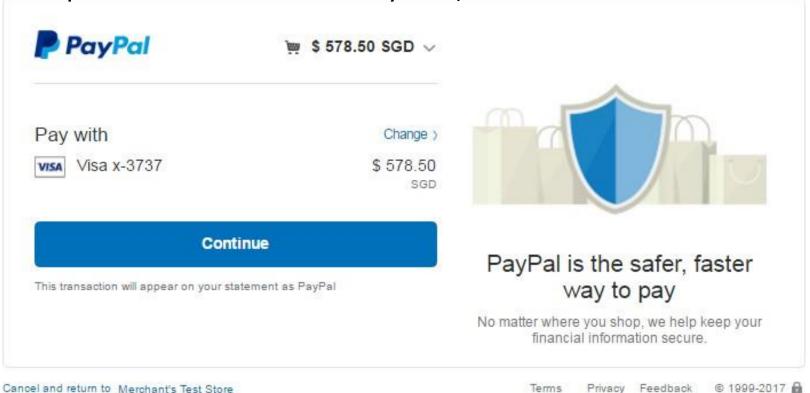

Cancel and return to Merchant's Test Store

Consumer advisory - PayPal Pte. Ltd. the holder of PayPal's stored value facility, does not require the approval of the Monetary Authority of Singapore. Users are advised to read the terms and conditions carefully.

Terms

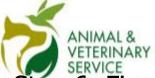

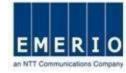

## Step 6: Finally Confirm the Payment details at the QMS-AVA and Click "Pav Now With PavPal"

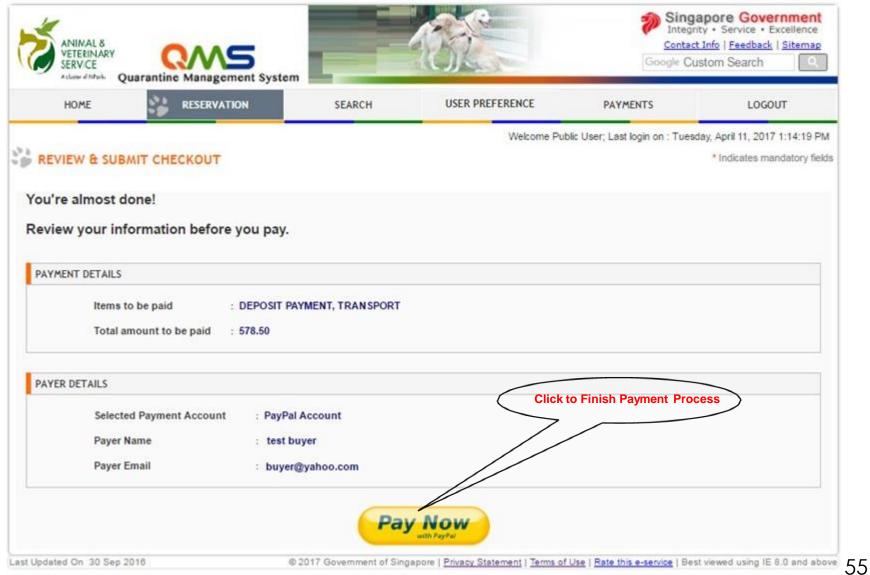

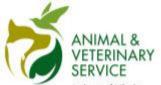

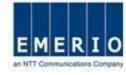

#### Step 8: Payment process is complete and Payment Receipt is obtained

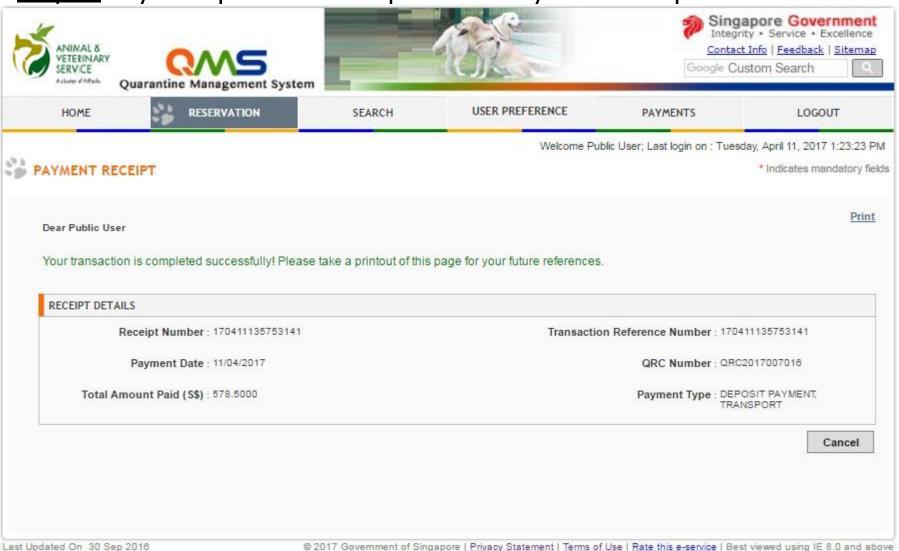

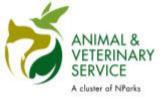

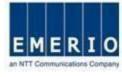

## **Payment Method for Users without PayPal Account**

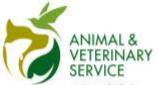

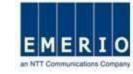

#### Step 4: Click "Checkout as Guest" in the PayPal Screen

| PayPal ** \$578.50 SGD >             |                                                                                                    |
|--------------------------------------|----------------------------------------------------------------------------------------------------|
| og In to PayPal                      | PayPal                                                                                                    |
| Email address                        | Pay                                                                                                    |
| Password                             | Safer. Faster. Easier.                                                                                                    |
| Stay logged in for faster checkout ? | Welcome to the new PayPal checkout. It's everything checkout should be - faster, safer and more convenient. Click to Proceed |
| Log In                               |                                                                                                    |
| Having trouble logging in?           |                                                                                                    |
| or —                                 |                                                                                                    |
| Check Out as a Guest                 |                                                                                                    |

Consumer advisory - PayPal Pte. Ltd., the holder of PayPal's stored value facility, does not require the approval of the Monetary Authority of Singapore. Users are advised to read the terms and conditions carefully.

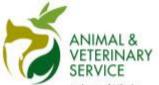

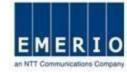

### Step 5: Fill in all the details and click "Continue"

| Pay with debit or o                                                                                                    | credit card                                                       |                                                                                   |
|----------------------------------------------------------------------------------------------------|-------------------------------------------------------------------|-----------------------------------------------------------------------------------|
| Your financial details won't merchant.                                                                                                    |                                                                   |                                                                                   |
| Country<br>India                                                                                                    |                                                                   | PayPal is the safer, faster way to pay                                            |
| WISA CO                                                                                                    |                                                                   | No matter where you shop, we help keep your<br>financial information more secure. |
| Card number                                                                                                    |                                                                   |                                                                                   |
| Expiry Date                                                                                                    | cvv 8                                                             | _                                                                                 |
| First name                                                                                                    | Last name                                                         |                                                                                   |
| Billing Address                                                                                                    |                                                                   |                                                                                   |
| Address line 1                                                                                                    |                                                                   |                                                                                   |
| Address line 2                                                                                                    |                                                                   |                                                                                   |
| Town/City                                                                                                    |                                                                   |                                                                                   |
| State                                                                                                    |                                                                   | . •                                                                               |
| PtN code                                                                                                    |                                                                   |                                                                                   |
| Contact Information                                                                                                    |                                                                   |                                                                                   |
| Mobile                                                                                                    | Mobile number                                                     |                                                                                   |
| Email address                                                                                                    |                                                                   | •                                                                                 |
| The security you of the protection you of the protection of the protection of the pr | u deserve.  Is optional but you'll get in all eligible purchases. | ptus                                                                              |
| Create a PayPal account?                                                                                                    | (It only takes a moment.                                          | )                                                                                 |
| Yes, I'd like to create a                                                                                                    | a PayPat account.                                                 |                                                                                   |
| Password                                                                                                    | Confirm password                                                  | a >                                                                               |
| No. I don't want an ac                                                                                                    | count now                                                         |                                                                                   |
| Cor                                                                                                    | ntinue:                                                           |                                                                                   |
|                                                                                                    |                                                                   |                                                                                   |

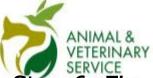

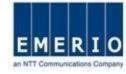

# Step 6: Finally Confirm the Payment details at the QMS-AVA and Click "Pay Now With PayPal"

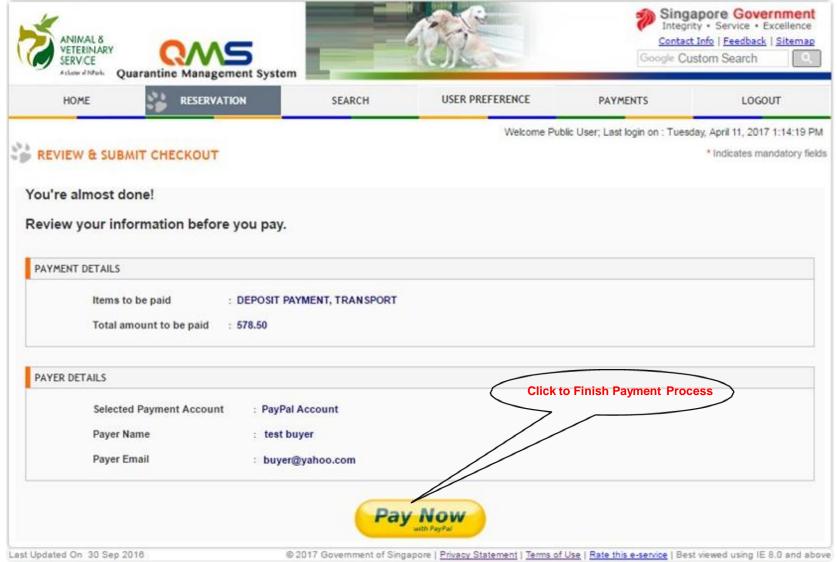

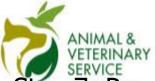

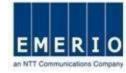

#### Step 7: Payment process is complete and Payment Receipt is obtained

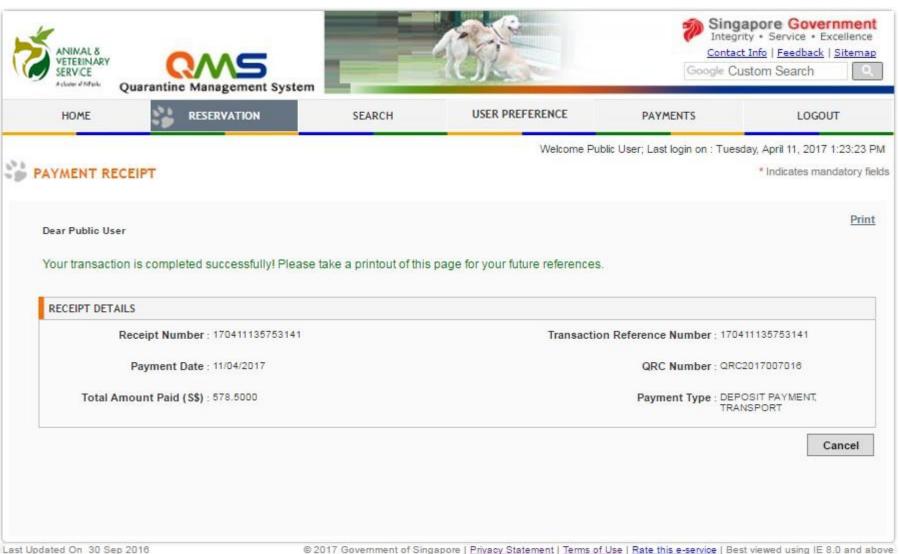

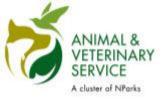

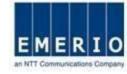

# Thank You